# **Contents**

- 1 [GETTING STARTED](https://www.phidgets.com/?tier=3&catid=64&pcid=57&prodid=1014#Getting_Started)
- 2 [USING THE STC1001](https://www.phidgets.com/?tier=3&catid=64&pcid=57&prodid=1014#Using_the_STC1001)
	- 2.1 [Phidget Control Panel](https://www.phidgets.com/?tier=3&catid=64&pcid=57&prodid=1014#Phidget_Control_Panel)
	- 2.2 [First Look](https://www.phidgets.com/?tier=3&catid=64&pcid=57&prodid=1014#First_Look)
	- 2.3 [Stepper Motor](https://www.phidgets.com/?tier=3&catid=64&pcid=57&prodid=1014#Stepper_Motor)

3 [TECHNICAL DETAILS](https://www.phidgets.com/?tier=3&catid=64&pcid=57&prodid=1014#Technical_Details)

3.1 [Rescale Factor](https://www.phidgets.com/?tier=3&catid=64&pcid=57&prodid=1014#Rescale_Factor)

- 3.2 [Further Reading](https://www.phidgets.com/?tier=3&catid=64&pcid=57&prodid=1014#Further_Reading)
- 4 [WHAT TO DO NEXT](https://www.phidgets.com/?tier=3&catid=64&pcid=57&prodid=1014#What_to_do_Next)

#### Getting Started

Welcome to the STC1001 user guide! In order to get started, make sure you have the following hardware on hand:

- [STC1001- 2.5A Stepper Phidget](https://www.phidgets.com/products.php?product_id=STC1001)
- [VINT Hub](https://www.phidgets.com/?tier=3&catid=2&pcid=1&prodid=643)
- [Phidget cable](https://www.phidgets.com/?view=comparetable&rel=Phidget%20Cables)
- USB cable and computer
- Power supply (8-30V DC)
- 4-wire, 6-wire, or 8-wire [bipolar stepper motor](https://www.phidgets.com/?view=comparetable&rel=Bipolar%20Steppers)

Next, you will need to connect the pieces:

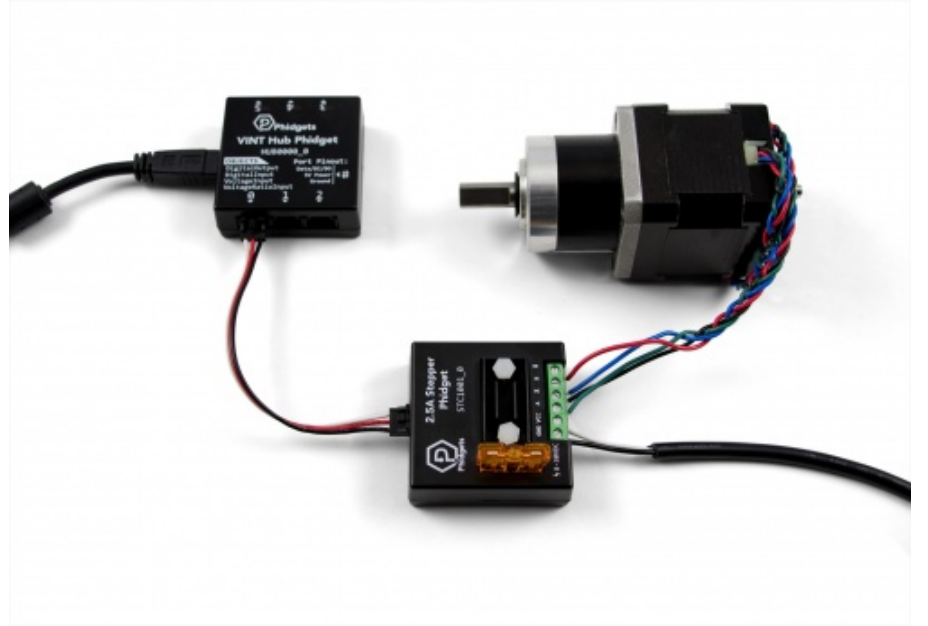

- 1. Connect the STC1001 to the VINT Hub using the Phidget cable.
- 2. Connect the stepper motor to the Phidget's output terminals. See your motor's data sheet or product page for wiring instructions.
- 3. Connect the VINT Hub to your computer with a USB cable.
- 4. Connect the power supply to the power terminals on the STC1001.

Now that you have everything together, let's start using the STC1001!

Using the STC1001

## Phidget Control Panel

In order to demonstrate the functionality of the STC1001, the Phidget Control Panel running on a Windows machine will be used.

The Phidget Control Panel is available for use on both macOS and Windows machines. If you would like to follow along, first take a look at the getting started guide for your operating system:

- [Getting started with Windows](https://www.phidgets.com/docs/OS_-_Windows#Getting_started_with_Windows)
- [Getting started with macOS](https://www.phidgets.com/docs/OS_-_macOS#Getting_started_with_macOS)

Linux users can follow the [getting started with Linux](https://www.phidgets.com/docs/OS_-_Linux#Getting_started_with_Linux) guide and continue reading here for more information about the STC1001.

## First Look

After plugging the STC1001 into your computer and opening the Phidget Control Panel, you will see something like this:

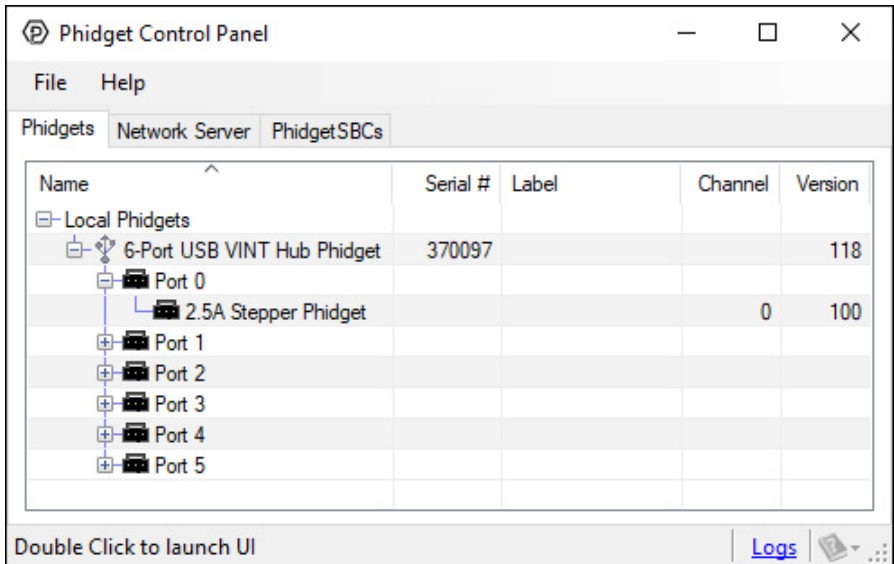

The Phidget Control Panel will list all connected Phidgets and associated objects, as well as the following information:

- Serial number: allows you to differentiate between similar Phidgets.
- Channel: allows you to differentiate between similar objects on a Phidget.
- Version number: corresponds to the firmware version your Phidget is running. If your Phidget is listed in red, your firmware is out of date. Update the firmware by double-clicking the entry.

The Phidget Control Panel can also be used to test your device. Double-clicking on an object will open an example.

### Stepper Motor

Double-click on the Stepper object, labelled Stepper Phidget, in order to run the example:

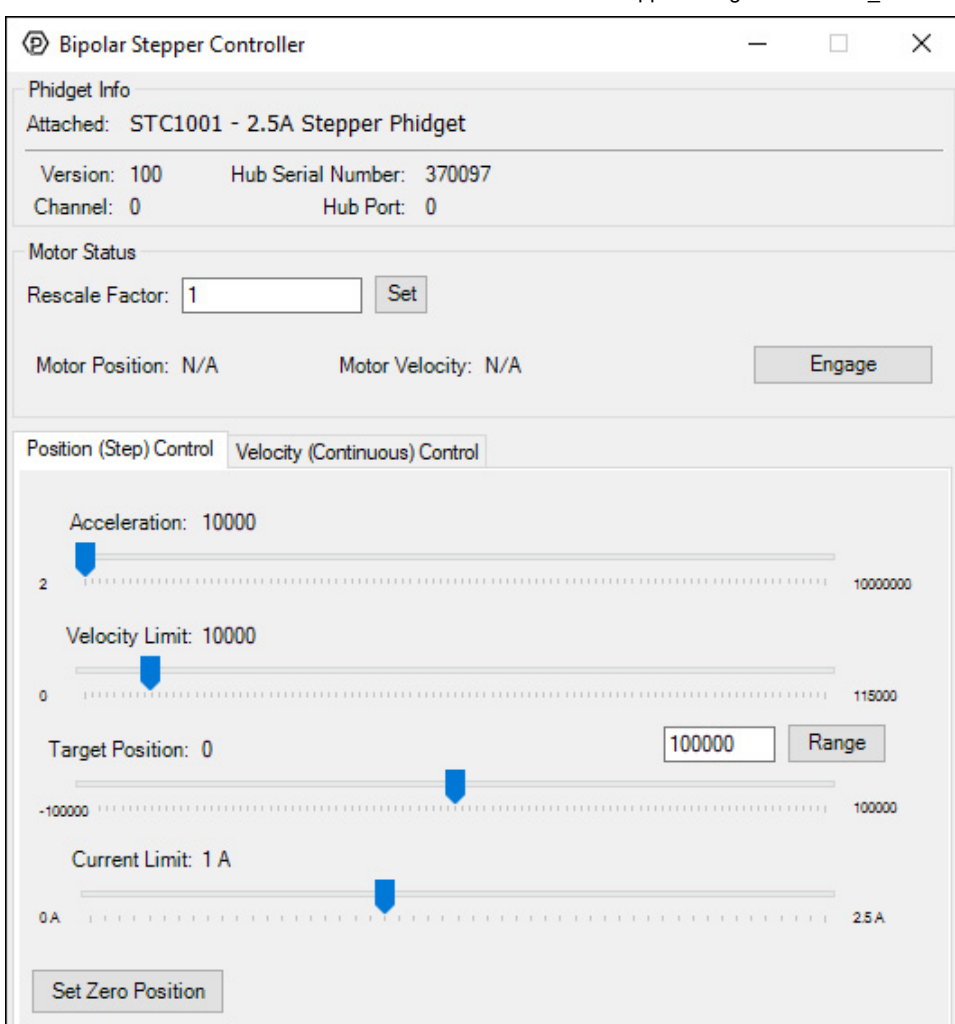

General information about the selected object will be displayed at the top of the window. You can also experiment with the following functionality:

- Toggle the *Engage* button to provide power to the motor coils.
- By default, motor position, velocity, and acceleration are measured in sixteenths of a step. If you want to use different units, change the value in the Rescale Factortextbox.
- Use the Target Position slider to set a new target position. Change the Accelerationand Velocity sliders to speed up or slow down the STC1001's approach.
- Select the Velocity (Continuous) Control tab for continuous rotation instead of specifiying a position.

#### Technical Details

#### Rescale Factor

### Further Reading

For more information, have a look at the [Stepper Motor and Controller Primer](https://www.phidgets.com/docs/Stepper_Motor_and_Controller_Primer).

#### What to do Next

- [Software Overview](https://www.phidgets.com/docs/Software_Overview) Find your preferred programming language here to learn how to write your own code with Phidgets!
- [General Phidget Programming](https://www.phidgets.com/docs/General_Phidget_Programming) Read this general guide to the various aspects of programming with Phidgets. Learn how to log data into a spreadsheet, use Phidgets over the network, and much more.
- [Phidget22 API](https://www.phidgets.com/?view=api) The API is a universal library of all functions and definitions for programming with Phidgets. Just select your language and device and it'll give you a complete list of all properties, methods, events, and enumerations that are at your disposal.